# NCS 5500系列QoS故障排除指南

# 目录

简介 NCS5500上的QoS实现 故障排除指南 入口QoS 出口QoS 监控FMQ 要收集的其他命令 限制/警告 标记 带宽 入口QoS 出口QoS **HQoS** 提交后不支持的配置警告

# 简介

本文档介绍思科网络融合系统(NCS)5500系列的QoS故障排除指南。

# NCS5500上的QoS实现

- NCS5500中的QoS在NPU的入口和出口TM上执行。NCS5500实施虚拟输出队列架构,其中出 口队列基于信用请求和授权方案。
- 实际缓冲发生在入口转发设备上。出口转发设备通过向任何请求信用的入口转发设备授予信用 来决定可以发送多少流量。
- 任何出口接口或调度元素的所有队列都复制到所有要向该接口发送数据包的入口设备。这些队 列称为虚拟输出队列(VOQ)。
- 实际上,每个接口或调度元素支持8个队列。在出口上,调度元素支持优先级、最小、最大和超 额。计划根据这些属性提供积分。
- 因此,在出口处配置接口的调度属性,而在入口处配置拥塞控制和拥塞避免值。
- 当IRPP决定向给定目的/输出端口发送数据包时,它会将数据包放入特定VOQ。 在数据包的入 队期间,会验证数据包是否可以基于入队。
- 在入口接口的VOQ缓冲区占用和虚拟统计队列(VSQ)设置上。VSQ是基于流量类的缓冲区管理 方案。
- 如果超出缓冲区,则根据相应的用户配置丢弃数据包或将流量控制发送到入口端口。默认情况 下,如果数据包未通过入队检查,则会丢弃这些数据包。
- NCS5500的LC没有单独的排队ASIC。该平台实现基于调度的虚拟输出排队。因此,没有入口 队列的概念。入口服务策略,支持标记操作和仅限策略。
- NCS5500实现了不同的标记和排队概念。它基于qos-group和traffic-class。在出口上,这两个 参数匹配以注释流量和选择队列。

各种命令存在的限制。有关详细信息,请参阅。

# 故障排除指南

# 入口QoS

```
最有用、最重要的命令之一是show qos interface <interface> input|output
```
它提供有关您所应用的服务策略的有用信息。它显示已配置和转换的参数(在监察器、整形器、尾 部丢弃阈值等情况下)、虚拟队列ID、记帐类型等。

```
从入口上的简单策略开始。
```

```
class-map match-any i_match
match precedence ipv4 3
match mpls experimental topmost 3
end-class-map
!
policy-map ingress_marking
 class i_match
 set qos-group 3
 set discard-class 2
!
 class class-default
!
end-policy-map
!
```

```
RP/0/RP0/CPU0:xrg-ncs-04#show qos interface hundredGigE 0/0/0/35 input
Mon Dec 4 21:30:44.131 UTC
NOTE:- Configured values are displayed within parentheses
Interface HundredGigE0/0/0/35 ifh 0x138 -- input policy
NPU Id: 5
Total number of classes: 2
Interface Bandwidth: 100000000 kbps
Policy Name: ingress_marking
Accounting Type: Layer1 (Include Layer 1 encapsulation and above)
------------------------------------------------------------------------------
Level1 Class = i_match
New qos group = 3
New discard class = 2
```
Default Policer Bucket ID = 0x21

Default Policer Stats Handle = 0x0 Policer not configured for this class

Level1 Class = **class-default**

Default Policer Bucket ID = 0x20 Default Policer Stats Handle = 0x0 Policer not configured for this class

### gos\_ea正在LC上HW中编程策略。使用show feature-mgr client gos-ea policy summary location <node>可获得LC上已配置策略的概述。

RP/0/RP0/CPU0:xrg-ncs-04#**show feature-mgr client qos-ea policy summary location 0/0/CPU0** Mon Dec 4 22:03:12.371 UTC Pol-Num Flags Classes Ref-cnt In-Hash Compiled Policy Name ------- ---------- ------- ------- ------- -------- ----------- 19 0x00004000 2 4 Yes Yes **ingress\_marking**

如果查看此命令的详细视图,您可以看到它在类中的匹配位置:

RP/0/RP0/CPU0:xrg-ncs-04#**show feature-mgr client qos-ea policy policy ingress\_marking location 0/0/CPU0** Mon Dec 4 22:07:53.134 UTC Policy name: **ingress\_marking** Policy Number: 19 Flags: 0x4000 [DNX\_FM\_POL\_TOS] Class Number: 2 Reference Count: 4 In Hash: Yes Is Compiled: Yes Level: 0 Class Number: 0 Class Name: i match Match Count: 2 Flags: 0x0 Logical Op: **MATCH\_ANY** ACE: 0 Class:0 Match:0 proto IPV4 Flags:0x8011 [Grant] Source IPv4 Address: 0.0.0.0 (255.255.255.255) Destination IPv4 Address: 0.0.0.0 (255.255.255.255)  **Precedence Value: 3** UNKNOWN: UNKNOWN: UNKNOWN: ACE: 0 Class:0 Match:1 proto MPLS Flags:0x208040 [Grant]  **MPLS EXP Value: 3** UNKNOWN: UNKNOWN: UNKNOWN: Final List ACE: 0 Class:0 Match:0 proto IPV4 Flags:0x8011 [Grant] Source IPv4 Address: 0.0.0.0 (255.255.255.255) Destination IPv4 Address: 0.0.0.0 (255.255.255.255) Precedence Value: 3 UNKNOWN: UNKNOWN: UNKNOWN: ACE: 1 Class:0 Match:1 proto MPLS Flags:0x208040 [Grant] MPLS EXP Value: 3 UNKNOWN: UNKNOWN: UNKNOWN: Level: 0 Class Number: 1 Class Name: **class-default** Match Count: 1 Flags: 0x0 Logical Op: **MATCH\_ANY** ACE: 0 Class:1 Match:0 proto ANY Flags:0x28000 [Grant][Default] UNKNOWN: UNKNOWN: UNKNOWN: Final List ACE: 2 Class:1 Match:0 proto ANY Flags:0x28000 [Grant][Default] UNKNOWN: UNKNOWN: UNKNOWN:

RP/0/RP0/CPU0:xrg-ncs-04#**show feature-mgr client qos-ea feature summary location 0/0/CPU0** Mon Dec 4 22:30:09.362 UTC IFH NPU DIR Lookup-type ACL-ID Refcnt Feature-Name ---------- --- --- -------------------- ------ ------ ------------ 0x138 5 IN IPV4\_QOS 14 1 ingress\_marking:0 0x138 5 IN IPV6\_QOS 14 1 ingress\_marking:0

0x138 5 IN MPLS\_QOS 14 1 ingress\_marking:0

0x138 5 IN L2\_QOS 14 1 ingress\_marking:0

#### 在下一步中,您可以显示详细信息:

RP/0/RP0/CPU0:xrg-ncs-04#**show feature-mgr client qos-ea feature feature-name ingress\_marking:0 direction ingress lookup mpls interface HundredGigE 0/0/0/35 location 0/0/CPU0** Mon Dec 4 22:31:20.588 UTC

Feature name: ingress\_marking:0 Lookup Type: MPLS\_QOS Direction: IN Reference Count: 1 NPU: 5 Interfaces Attached: HundredGigE0\_0\_0\_35 Number of Entries: 2 Number of Verified Entries: 0 Number of ACEs: 2 ACL ID: 14 ACL ID Ref Cnt: 4 ACL ID Min Length(bits): 0 ACL ID Max Length(bits): 5 ACL ID Num Entries: 30 ACL ID Num Free Entries: 29 Compression Level: 0(UNCOMPRESSED)

#### qos\_ea跟踪显示在接口上应用服务策略时事件的顺序。它会显示问题,以防其失败。

RP/0/RP0/CPU0:xrg-ncs-04#**show qos ea trace all reverse location 0/0/CPU0** Mon Dec 4 22:17:26.297 UTC 3077 wrapping entries (36992 possible, 18816 allocated, 0 filtered, 3077 total) Dec 4 21:30:18.280 qos\_ea/int\_evts 0/0/CPU0 t14563 CAPS: (line# 2882) : Responded to IM (batch size: 1) Dec 4 21:30:18.280 qos\_ea/int\_evts 0/0/CPU0 t14563 CAPS: post\_caps\_processing : Registering with ETHER EA for subid notification. Bulk count 1 Dec 4 21:30:18.280 qos\_ea/int\_evts 0/0/CPU0 t14563 CAPS: caps\_add\_notify\_remote Input num of interfaces 1 **Dec 4 21:30:18.280 qos\_ea/int\_evts 0/0/CPU0 t14563 CAPS: process\_caps\_add : End: count = 1 ok\_count 1. New num\_policies\_in 1 num\_policies\_out 2** Dec 4 21:30:18.280 qos\_ea/int\_evts 0/0/CPU0 t14563 SCOL: scol\_interface\_add : ifh 0x138 ea intf type MainIf : interface added to SCOL tree Dec 4 21:30:18.280 qos\_ea/int\_evts 0/0/CPU0 t14563 SCOL: scol\_interface\_add\_internal : ifh 0x138: after avl\_tree\_insert, new tree size is 1 Dec 4 21:30:18.280 qos\_ea/int\_evts 0/0/CPU0 t14563 UTIL: (line# 1665) Child info aggr bw add: Current propagated\_bw\_sum in npu\_ctx after adding propagated\_bw in if\_qos 0 is 0, ifh 0x138 Dec 4 21:30:18.280 qos\_ea/int\_evts 0/0/CPU0 t14563 UTIL: insert\_if\_qos\_from\_list\_by\_npu\_ctx : Inserting to list: if\_qos 0x3087c0bb78 prev 0x0 next 0x0 ifh 0x138 head 0x0 tail 0x0 count 0 **Dec 4 21:30:18.217 qos\_ea/int\_evts 0/0/CPU0 t14563 ACTN: results\_add for ifh 0x138 with pmap ingress\_marking Dec 4 21:30:18.217 qos\_ea/int\_evts 0/0/CPU0 t14563 CAPS: fm\_program : npu\_id 5 ifh 0x138 policy\_name ingress\_marking :Compiling policy and sending VMR to FM** Dec 4 21:30:18.217 qos\_ea/int\_evts 0/0/CPU0 t14563 ACTN: (line# 1597) : class\_name class-default

offset 0 policer\_id 32: configuring policer... Dec 4 21:30:18.217 qos\_ea/int\_evts 0/0/CPU0 t14563 POLICER-INT: policer\_get : cir\_kbps 720000000 cir\_burst\_kbits 32768 cir\_burst 4194304pir\_kbps 720000000 cir\_burst\_kbits 32768 pir\_burst 4194304 Dec 4 21:30:18.217 qos\_ea/int\_evts 0/0/CPU0 t14563 POLICER-INT: policer\_get : ifh 0x138 npu 5 offset 0 policer\_id 32 mode/policer\_type 0/0 inlif 0 Dec 4 21:30:18.217 qos\_ea/int\_evts 0/0/CPU0 t14563 POLICER-INT: policer\_get : for ifh 0x138 for npu 5 offset 0 Dec 4 21:30:18.217 qos\_ea/int\_evts 0/0/CPU0 t14563 ACTN: (line# 1597) : class\_name i\_match offset 1 policer\_id 33: configuring policer... Dec 4 21:30:18.217 qos\_ea/int\_evts 0/0/CPU0 t14563 POLICER-INT: policer\_get : cir\_kbps 720000000 cir\_burst\_kbits 32768 cir\_burst 4194304pir\_kbps 720000000 cir\_burst\_kbits 32768 pir\_burst 4194304 Dec 4 21:30:18.217 qos\_ea/int\_evts 0/0/CPU0 t14563 POLICER-INT: policer\_get : ifh 0x138 npu 5 offset 1 policer\_id 33 mode/policer\_type 0/0 inlif 0 Dec 4 21:30:18.217 qos\_ea/int\_evts 0/0/CPU0 t14563 POLICER-INT: policer\_get : for ifh 0x138 for npu 5 offset 1 **Dec 4 21:30:18.217 qos\_ea/int\_evts 0/0/CPU0 t14563 ACTN: mark\_actn\_process Unconditional mark set for cmaps i\_match** Dec 4 21:30:18.100 qos\_ea/int\_evts 0/0/CPU0 t14563 ACTN: resource\_cfg for ifh 0x138 ul\_ifh 0x0 with pmap ingress\_marking Dec 4 21:30:18.100 qos\_ea/int\_evts 0/0/CPU0 t14563 CMAP: classmap\_process : chd 0x7feedd339b98, if\_qos 0x3087c0bb78, class\_info 0x3087c0b368 Dec 4 21:30:18.100 qos\_ea/int\_evts 0/0/CPU0 t14563 PWALK: preprocess\_action : ifh 0x138 ul\_ifh 0x0 policy\_name ingress\_marking class\_name class-default Dec 4 21:30:18.100 qos\_ea/int\_evts 0/0/CPU0 t14563 PWALK: pwalk\_process\_class : depth 0, usr\_data->class\_list 0x3087c0bb90, class\_name class-default Dec 4 21:30:18.100 qos\_ea/int\_evts 0/0/CPU0 t14563 CMAP: classmap\_process : chd 0x7feedd33b478, if\_qos 0x3087c0bb78, class\_info 0x3087c0b770 Dec 4 21:30:18.100 qos\_ea/int\_evts 0/0/CPU0 t14563 PWALK: preprocess\_action : ifh 0x138 ul\_ifh 0x0 policy\_name ingress\_marking class\_name i\_match Dec 4 21:30:18.100 qos\_ea/int\_evts 0/0/CPU0 t14563 PWALK: pwalk\_process\_class : depth 0, usr\_data->class\_list 0x3087c0bb90, class\_name i\_match Dec 4 21:30:18.100 qos\_ea/int\_evts 0/0/CPU0 t14563 PWALK: pwalk\_start\_level : depth 0, stack 0x7fff8a11be40 ctx 0x7fff8a11c670 Dec 4 21:30:18.100 qos\_ea/int\_evts 0/0/CPU0 t14563 PWALK: policy\_walk : policy\_oper 0 policy\_name ingress\_marking ifh 0x138 ul\_ifh 0x0 walk\_flags 0x0 Dec 4 21:30:18.100 qos\_ea/int\_evts 0/0/CPU0 t14563 UTIL: if\_qos\_insert\_to\_db : Inserting to hash table: npu\_id 5 ifh 0x138, ul\_ifh 0x0, dir 0 Dec 4 21:30:18.100 qos\_ea/int\_evts 0/0/CPU0 t14563 RATE: dnx\_qosea\_policy\_resolve : policy\_name ingress\_marking ifh 0x138 ul\_ifh 0x0 intf\_kbps 100000000 Dec 4 21:30:18.100 qos\_ea/int\_evts 0/0/CPU0 t14563 CAPS: policy\_add : npu\_id 5 ifh 0x138 ul\_ifh 0x0 dir ingress policy\_name ingress\_marking num\_classes 0 max\_hierarchy 0 **Dec 4 21:30:18.100 qos\_ea/int\_evts 0/0/CPU0 t14563 VRFY: policy\_verify : Verifying policy ingress\_marking pmaphd 0x7feedd2c1088** Dec 4 21:30:18.100 qos\_ea/int\_evts 0/0/CPU0 t14563 UTIL: if\_qos\_init : Initializing if\_qos 0x3087c0bb78 with npu\_id 5 ifh 0x138 ul\_ifh 0x0 direction ingress ea\_intf\_type MainIf Dec 4 21:30:18.100 gos ea/int evts 0/0/CPU0 t14563 VRFY: check policy on parent subintf : Did not find any reference to parent interface (0x138) in par\_child\_info\_array Dec 4 21:30:18.100 qos\_ea/int\_evts 0/0/CPU0 t14563 VRFY: check\_policy\_on\_parent\_subintf : parent\_ifh: 0x138, dir: 0 (ingress) Dec 4 21:30:18.100 qos\_ea/int\_evts 0/0/CPU0 t14563 UTIL: intf\_bw\_get : Banwdith of ifh 0x138 is intf\_kbps: 100000000 kbps Dec 4 21:30:18.100 qos\_ea/int\_evts 0/0/CPU0 t14563 CAPS: caps\_add\_int : ifh 0x138 ea\_intf\_type MainIf dir ingress **Dec 4 21:30:18.100 qos\_ea/int\_evts 0/0/CPU0 t14563 CAPS: caps\_add : ifh 0x138 ea\_intf\_type MainIf dir ingress policy\_name ingress\_marking Dec 4 21:30:18.100 qos\_ea/int\_evts 0/0/CPU0 t14563 CAPS: process\_caps\_add : 1 of 1 direction ingress on interface 0x138 policy\_name ingress\_marking** Dec 4 21:30:18.093 qos\_ea/int\_evts 0/0/CPU0 t14563 CAPS: process\_caps\_add : batch count = 1 . Current num\_policies\_in 0 num\_policies\_out 2 Dec 4 21:30:18.093 qos\_ea/int\_evts 0/0/CPU0 t14563 INT: im\_msg\_handler : Rx: caps add message (batch size: 1)

### 当更改策略并为实例添加监察器到i\_match类时,它将在qos\_ea跟踪中可见。NCS5500支持策略映 射的就地修改。

RP/0/RP0/CPU0:xrg-ncs-04(config-pmap-c)#police rate percent 50 RP/0/RP0/CPU0:xrg-ncs-04(config-pmap-c-police)#commit

Dec 4 22:49:39.567 qos\_ea/int\_evts 0/0/CPU0 t14563 POLICER-INT: policer\_get : for ifh 0x138 for npu 5 offset 0

**Dec 4 22:49:39.567 qos\_ea/int\_evts 0/0/CPU0 t14563 POLICER-INT: (line# 147) : cir\_kbps 50000000 cir\_burst 4194304pir\_kbps 0 pir\_burst 0** Dec 4 22:49:39.567 qos\_ea/int\_evts 0/0/CPU0 t14563 POLICER-INT: (line# 144) : ifh 0x138 npu 5 offset 1 policer\_type = 0 is\_parent=0policer\_id = 33 Dec 4 22:49:39.567 qos\_ea/int\_evts 0/0/CPU0 t14563 ACTN: (line# 1822) : class\_name i\_match offset 0 policer\_id 33: configuring policer... Dec 4 22:49:39.567 qos\_ea/int\_evts 0/0/CPU0 t14563 ACTN: (line# 1597) : class\_name i\_match offset 1 policer\_id 33: configuring policer...

#### show qos interface命令也反映了添加内容:

RP/0/RP0/CPU0:xrg-ncs-04#show qos interface hundredGigE 0/0/0/35 input Mon Dec 4 23:25:19.684 UTC NOTE:- Configured values are displayed within parentheses Interface HundredGigE0/0/0/35 ifh 0x138 -- input policy NPU Id: 5 Total number of classes: 2 Interface Bandwidth: 100000000 kbps Policy Name: ingress\_marking Accounting Type: Layer1 (Include Layer 1 encapsulation and above) ------------------------------------------------------------------------------ Level1 Class = i\_match New qos group = 3 New discard class = 2 Policer Bucket ID = 0x21 Policer Stats Handle = 0x0 **Policer committed rate = 49680000 kbps (50 %) Policer conform burst = 4194304 bytes (default)** Level1 Class = class-default Default Policer Bucket ID = 0x20

Default Policer Stats Handle = 0x0 Policer not configured for this class

执行上述命令时,qos\_ea跟踪还会显示转换后的值。

监察器使用22 kbps的增量步长。当在线卡的公式中使用时,配置值四舍五入为22kbps的最接近倍 数。

**Dec 4 23:25:19.773 qos\_ea/int\_evts 0/0/CPU0 t14563 POLICER-INT: policer\_get : cir\_kbps 49680000 cir\_burst\_kbits 32768 cir\_burst 4194304pir\_kbps 49680000 cir\_burst\_kbits 32768 pir\_burst 4194304** Dec 4 23:25:19.773 qos\_ea/int\_evts 0/0/CPU0 t14563 POLICER-INT: policer\_get : ifh 0x138 npu 5 offset 1 policer\_id 33 mode/policer\_type 0/0 inlif 0 Dec 4 23:25:19.773 qos\_ea/int\_evts 0/0/CPU0 t14563 POLICER-INT: policer\_get : for ifh 0x138 for

npu 5 offset 1

### 出口QoS

出口QoS支持排队操作。在NCS5500上,可以在出口方向有两个服务策略。一个用于标记,一个用 于排队。这是用于标记操作:

```
class-map match-any e_mark
match qos-group 3
end-class-map
!
policy-map egress_marking
class e_mark
set mpls experimental imposition 2
!
class class-default
!
end-policy-map
!
RP/0/RP0/CPU0:xrg-ncs-06#show feature-mgr client qos-ea policy summary location 0/0/CPU0
Thu Dec 21 10:44:33.978 UTC
Pol-Num Flags Classes Ref-cnt In-Hash Compiled Policy Name
------- ---------- ------- ------- ------- -------- -----------
1 0x01000000 2 1 Yes Yes egress_marking
```
RP/0/RP0/CPU0:xrg-ncs-06#show feature-mgr client qos-ea feature summary location 0/0/CPU0 Thu Dec 21 10:59:08.872 UTC IFH NPU DIR Lookup-type ACL-ID Refcnt Feature-Name ---------- --- --- -------------------- ------ ------ ------------ 0x340 0 OUT MAP\_ID\_QOS 0 1 **egress\_marking:0**

# 出口队列策略

```
class-map match-any tc1
 match traffic-class 1
 end-class-map
!
class-map match-any tc2
 match traffic-class 2
 end-class-map
!
class-map match-any tc3
 match traffic-class 3
 end-class-map
!
class-map match-any tc4
 match traffic-class 4
 end-class-map
!
class-map match-any tc5
 match traffic-class 5
 end-class-map
!
policy-map POLICY_QOS_OUT
 class tc1
priority level 1
```
**shape average percent 19** queue-limit 500 us ! class tc2 **priority level 2 shape average percent 20** queue-limit 500 us ! class tc3 **bandwidth percent 1** ! class tc4 **bandwidth percent 20** ! class tc5 bandwidth percent 20 ! class class-default bandwidth percent 20 ! end-policy-map ! One can quick verify where a QoS policy is applied. RP/0/RP0/CPU0:xrg-ncs-04#**show policy-map targets pmap-name POLICY\_QOS\_OUT location 0/0/CPU0** Mon Dec 18 21:13:01.463 UTC 1) Policymap: **POLICY\_QOS\_OUT** Type: qos Targets (applied as main policy):  **HundredGigE0/0/0/35 output** Total targets: 1 Targets (applied as child policy): Total targets: 0

### show QoS interface命令显示已配置的参数以及每个类的队列ID(配置了排队操作)。此外,您还 可以获取默认值,如队列大小。

RP/0/RP0/CPU0:xrg-ncs-04#show qos interface hundredGigE 0/0/0/35 output Thu Dec 14 20:56:29.796 UTC NOTE:- Configured values are displayed within parentheses Interface HundredGigE0/0/0/35 ifh 0x138 -- output policy NPU Id: 5 Total number of classes: 6 Interface Bandwidth: 100000000 kbps **VOQ Base: 1032** Accounting Type: Layer1 (Include Layer 1 encapsulation and above) ------------------------------------------------------------------------------

Level1 Class (**HP1**) = tc1

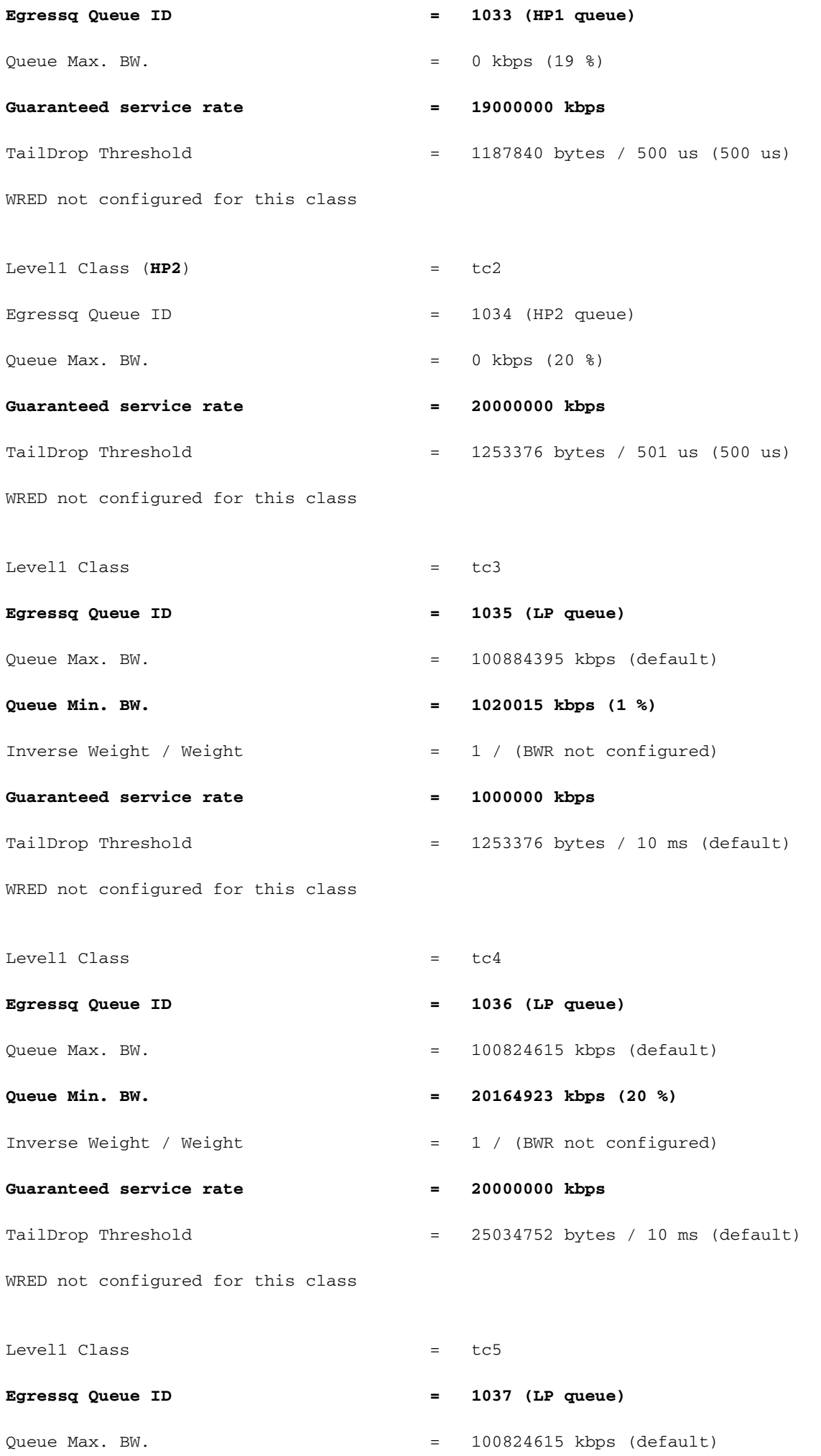

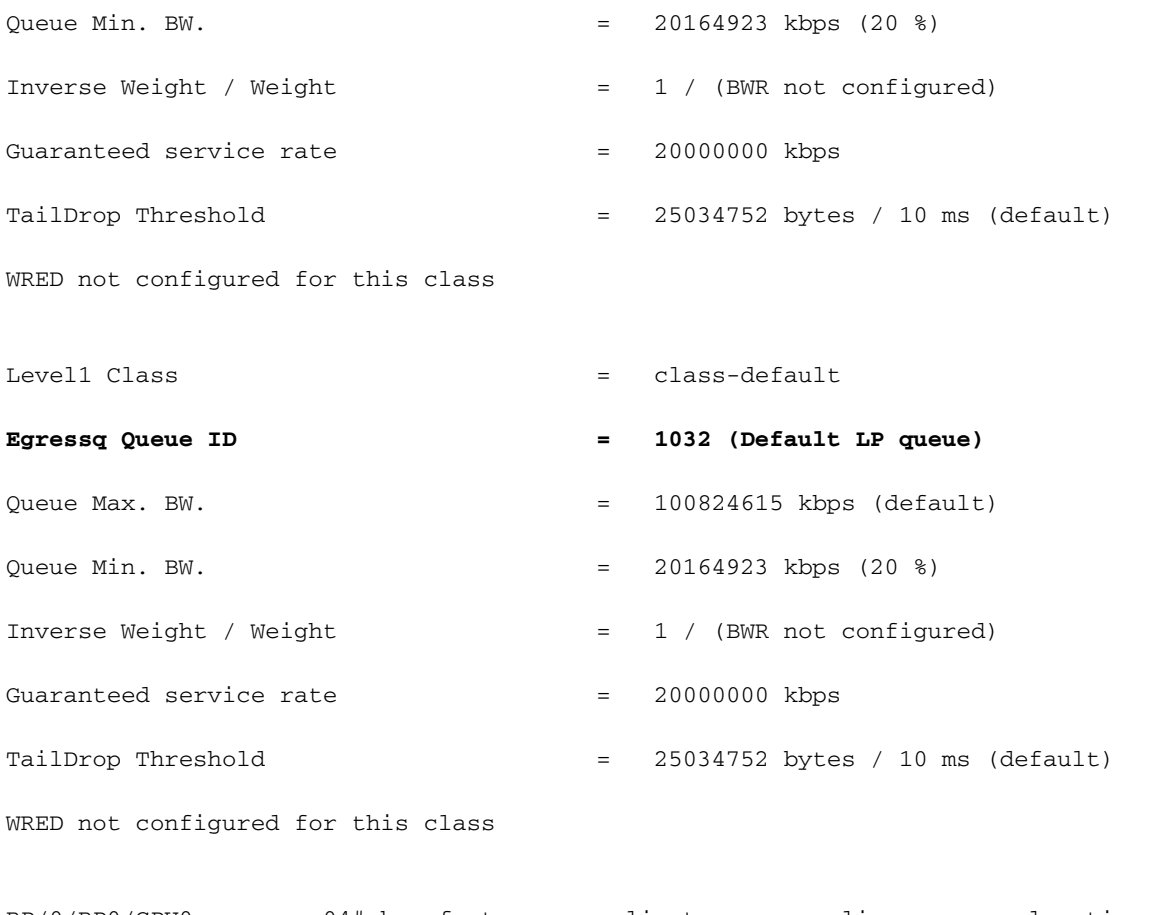

RP/0/RP0/CPU0:xrg-ncs-04#show feature-mgr client qos-ea policy summary location 0/0/CPU0 Thu Dec 14 21:27:30.486 UTC

Pol-Num Flags Classes Ref-cnt In-Hash Compiled Policy Name

------- ---------- ------- ------- ------- -------- -----------

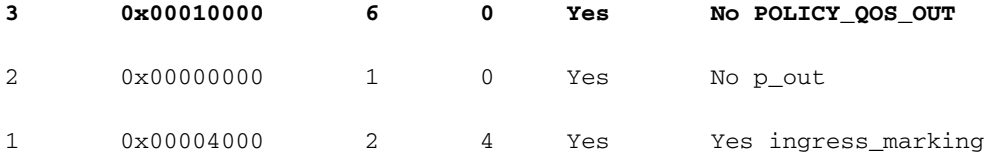

RP/0/RP0/CPU0:xrg-ncs-04#show feature-mgr client qos-ea policy policy POLICY\_QOS\_OUT location 0/0/CPU0

Thu Dec 14 21:28:22.182 UTC

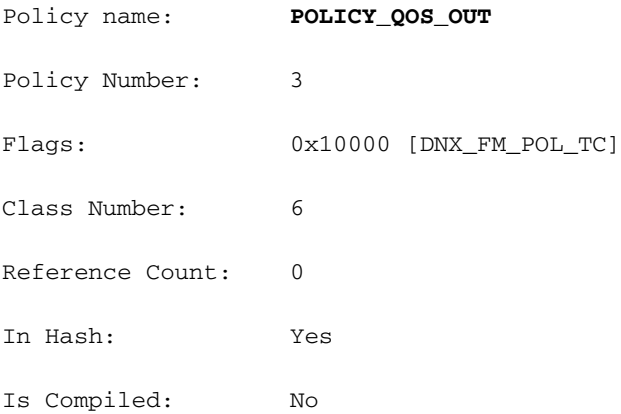

 Level: 0 Class Number: 0 Class Name: tc1 Match Count: 1 Flags: 0x0 Logical Op: MATCH\_ANY ACE: 0 Class:0 Match:0 proto ANY Flags:0x8080 [Grant] DNX\_FM\_RANGE\_TC: (1, 1) UNKNOWN: UNKNOWN: Level: 0 Class Number: 1 Class Name: tc2 Match Count: 1 Flags: 0x0 Logical Op: MATCH\_ANY ACE: 0 Class:1 Match:0 proto ANY Flags:0x8080 [Grant] DNX\_FM\_RANGE\_TC: (2, 2) UNKNOWN: UNKNOWN: Level: 0 Class Number: 2 Class Name: tc3 Match Count: 1 Flags: 0x0 Logical Op: MATCH\_ANY ACE: 0 Class:2 Match:0 proto ANY Flags:0x8080 [Grant] DNX\_FM\_RANGE\_TC: (3, 3) UNKNOWN: UNKNOWN: Level: 0 Class Number: 3 Class Name: tc4 Match Count: 1 Flags: 0x0 Logical Op: MATCH\_ANY ACE: 0 Class:3 Match:0 proto ANY Flags:0x8080 [Grant] DNX FM RANGE  $TC: (4, 4)$ UNKNOWN: UNKNOWN: Level: 0 Class Number: 4 Class Name: tc5 Match Count: 1 Flags: 0x0 Logical Op: MATCH\_ANY ACE: 0 Class:4 Match:0 proto ANY Flags:0x8080 [Grant] DNX\_FM\_RANGE\_TC: (5, 5) UNKNOWN: UNKNOWN: Level: 0 Class Number: 5 Class Name: class-default Match Count: 1 Flags: 0x0 Logical Op: MATCH\_ANY ACE: 0 Class:5 Match:0 proto ANY Flags:0x28000 [Grant][Default] UNKNOWN: UNKNOWN: Adding WRED: policy-map POLICY\_QOS\_OUT class tc4

random-detect **discard-class 1 5 ms 15 ms**

!

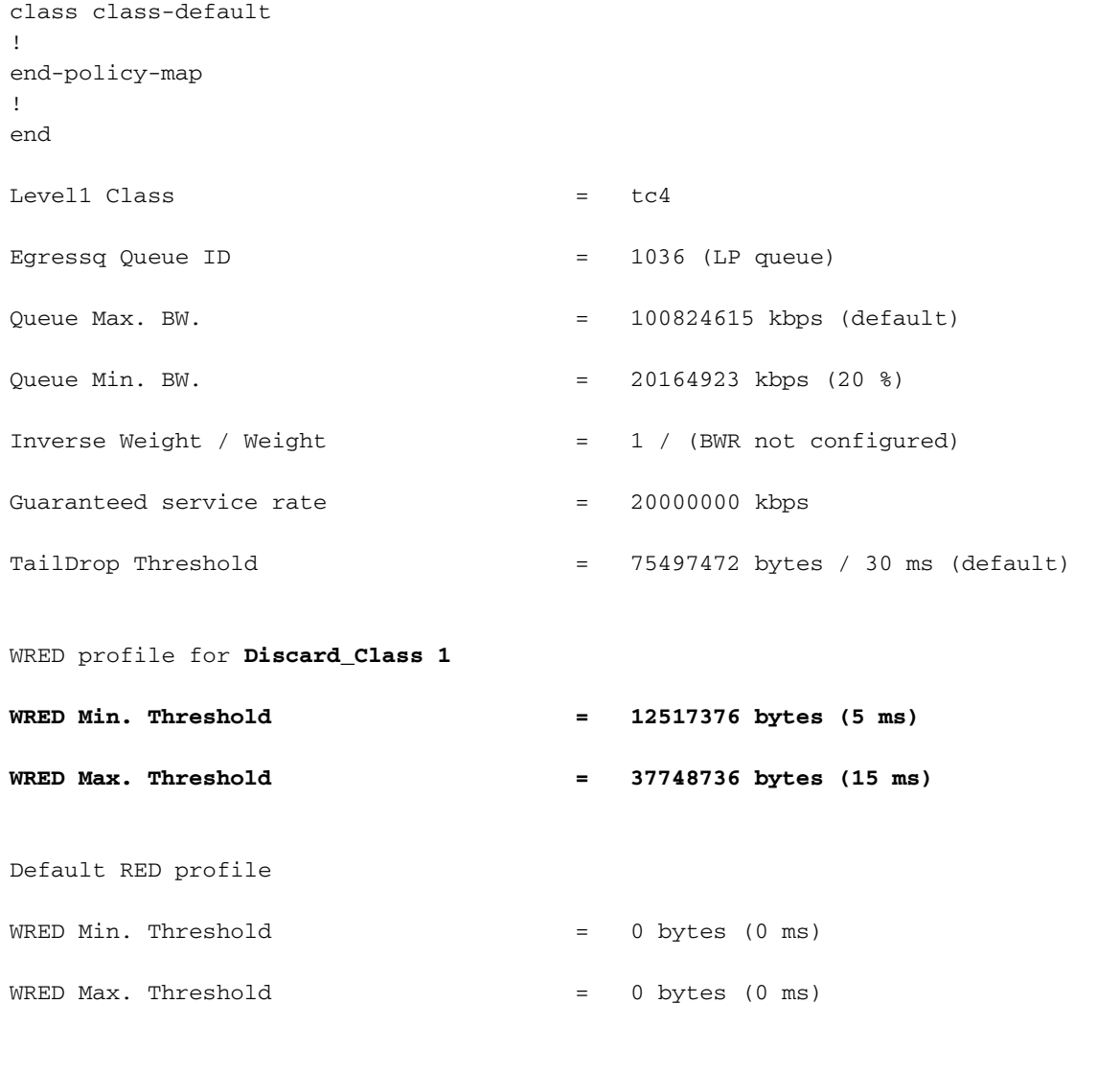

RP/0/RP0/CPU0:xrg-ncs-04#show controllers npu voq-usage interface HundredGigE 0/0/0/35 instance 5 location 0/0/CPU0

Tue Nov 7 17:24:03.570 UTC

-------------------------------------------------------------------

Node ID: 0/0/CPU0

Intf Intf NPU NPU PP Sys VOQ Flow VOQ Port name handle # core Port Port base base port speed (hex) type (Gbps) ----------------------------------------------------------------------

Hu0/0/0/35 138 **5** 0 1 321 1032 1064 local 100 **<- 1032** (Default LP queue) - displays the base queue -> refer to show qos interface commaand.

Display the queue details:

RP/0/RP0/CPU0:xrg-ncs-04#**show controllers fia diagshell 5 "diag cosq voq id=1036 det=1" location 0/0/CPU0 <- 1036 (LP queue) - refer to show qos interface commaand.**

Thu Dec 14 21:51:33.184 UTC

Node ID: 0/0/CPU0

#### Core 0:

Basic info

 Q type: voq num cos: 8, cosq class: 4 Base queue id: 1032, base queue gport: 0x24000408

Credit request type: BCM\_COSQ\_DELAY\_TOLERANCE\_100G\_SLOW\_ENABLED Adjusted for slow enabled 100Gb ports

 Watchdog enable in common status message mode Is queue in credit watchdog queue range:True Credit watchdog message time: 0 Delete queue time: 512 Backoff enter queue credit balance threshold: 40960 Backoff exit queue credit balance threshold: 40960 Backlog enter queue credit balance threshold: 40960 Backlog exit queue credit balance threshold: 40960 Empty queue satisfied credit balance threshold: 0 Max empty queue credit balance threshold: 16384 Exceed max empty queue credit balance threshold: 1 Off-To-Slow credit balance threshold: 0 Off-To-Normal credit balance threshold: 38912 Slow-To-Normal credit balance threshold: 38912 Normal-To-Slow credit balance threshold: 38912 Delay Tolerance is NOT OCB only Delay Tolerance is NOT High Q Priority Slow Level Thresh Down in slow level number: 0 is: 0 Slow Level Thresh Down in slow level number: 1 is: 0 Slow Level Thresh Down in slow level number: 2 is: 0

 Slow Level Thresh Down in slow level number: 3 is: 0 Slow Level Thresh Down in slow level number: 4 is: 0 Slow Level Thresh Down in slow level number: 5 is: 0 Slow Level Thresh Down in slow level number: 6 is: 0 Slow Level Thresh Up in slow level number: 0 is: 0 Slow Level Thresh Up in slow level number: 1 is: 0 Slow Level Thresh Up in slow level number: 2 is: 0 Slow Level Thresh Up in slow level number: 3 is: 0 Slow Level Thresh Up in slow level number: 4 is: 0 Slow Level Thresh Up in slow level number: 5 is: 0 Slow Level Thresh Up in slow level number: 6 is: 0 Credit value(local): 1024, Credit value(remote): 2048

Credit discount value: -2

```
Rate class info
```
WRED info:

Green : enable(False) min\_thresh(0) max\_thresh(0) drop\_probability(0)

#### **Yellow: enable(True) min\_thresh(12517376) max\_thresh(37748736) drop\_probability(9)**

 Red : enable(False) min\_thresh(0) max\_thresh(0) drop\_probability(0) Black : enable(False) min\_thresh(0) max\_thresh(0) drop\_probability(0) Tail drop info:

 Green : max queue size in bytes(75497472), max queue size in BDs(294912) Yellow: max queue size in bytes(75497472), max queue size in BDs(294912) Red : max queue size in bytes(75497472), max queue size in BDs(294912) Black : max queue size in bytes(75497472), max queue size in BDs(294912) Guaranteed info:

 Green : min queue size in bytes(0), min queue size in BDs(0) Yellow: min queue size in bytes(0), min queue size in BDs(0) Red : min queue size in bytes(0), min queue size in BDs(0) Black : min queue size in bytes(0), min queue size in BDs(0) Fair adaptive tail drop info:

Enable: True

Green : alpha(-2)

```
Yellow: alpha(-2)
Red : alpha(-2) Black : alpha(-2)
```
ECN wred info: enable(False) min thresh(0) max thresh(0) drop probability(0) ECN max queue size in bytes(524288), max queue size in BDs(524288)

#### VSQ-related

 Category class: 2 Traffic class: 4 Connection class: 0 Green : Admission-test-templates(0) Yellow: Admission-test-templates(0) Red : Admission-test-templates(0) Black : Admission-test-templates(0) AdmissionTestProfileA[0]:'category, traffic class' AdmissionTestProfileB[0]: 'category'

#### **current queue size: 0 bytes, current queue bds size: 0**

Attached VOQ connector: 0x00000428

Destination sys port: 0x00007fff

OCB eligiblity: True

#### [SNIP]

output for core 1 is ommitted.

要监控队列大小,可以运行上述命令并为相应行运行grep。

### 示例: show controllers fia diagshell 5 "diag cosq voq id=1036 core=0 det=1" location 0/0/CPU0 |当前队列大小

统计信息可以使用show policy-map interface命令显示。

#### 示例: show policy-map interface 100GigE 0/0/0/35 output location 0/0/CPU0

### 注意:我们从其他XR平台了解到,输出并不详细。它不显示相应WRED或RED配置文件的行。

RP/0/RP0/CPU0:xrg-ncs-04#show policy-map interface hundredGigE 0/0/0/35 output location 0/0/CPU0

Interface:HundredGigE0/0/0/35 Location: node0\_0\_CPU0 output: POLICY\_QOS\_OUT

Class tc1

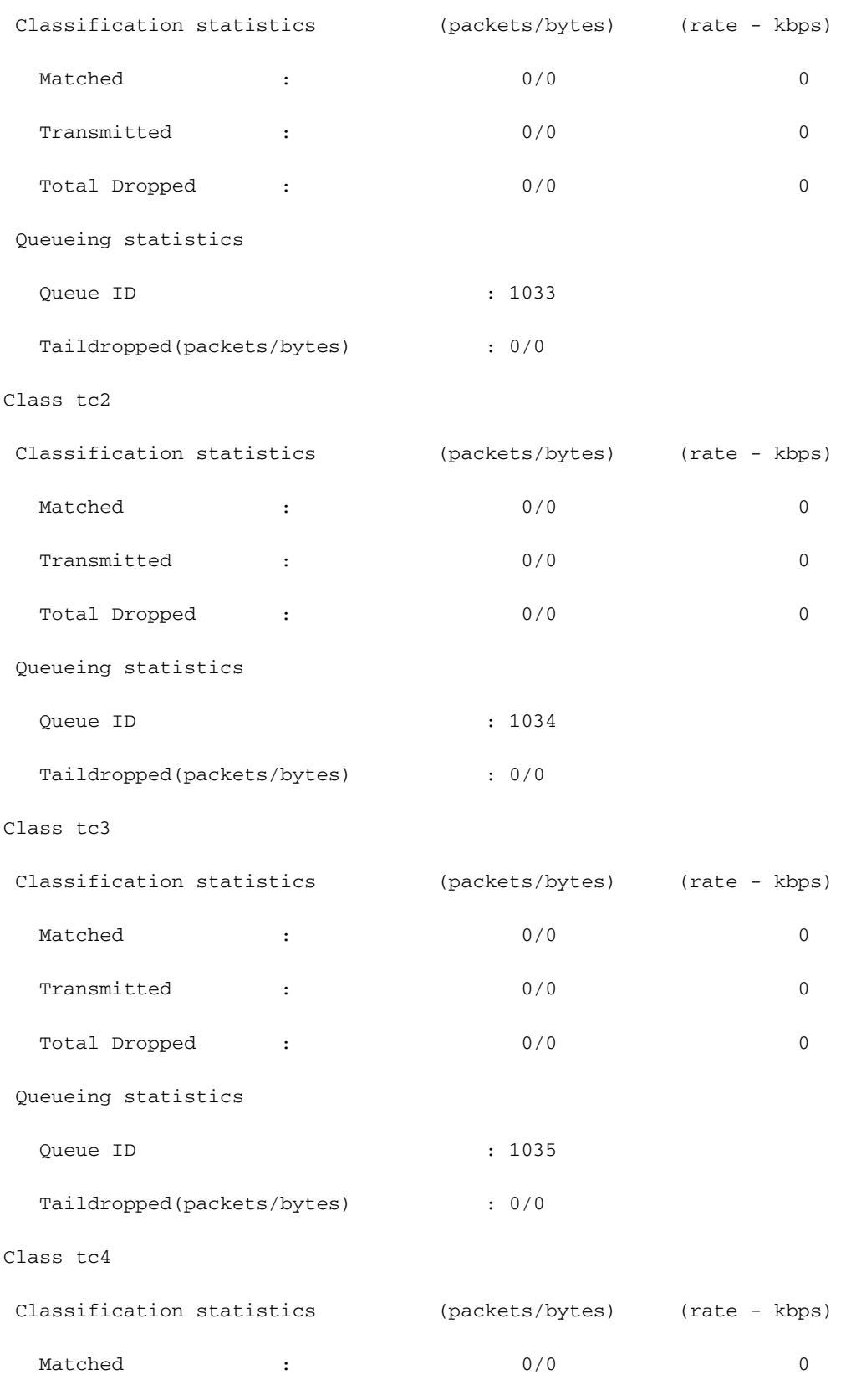

Transmitted : 0/0 0 0

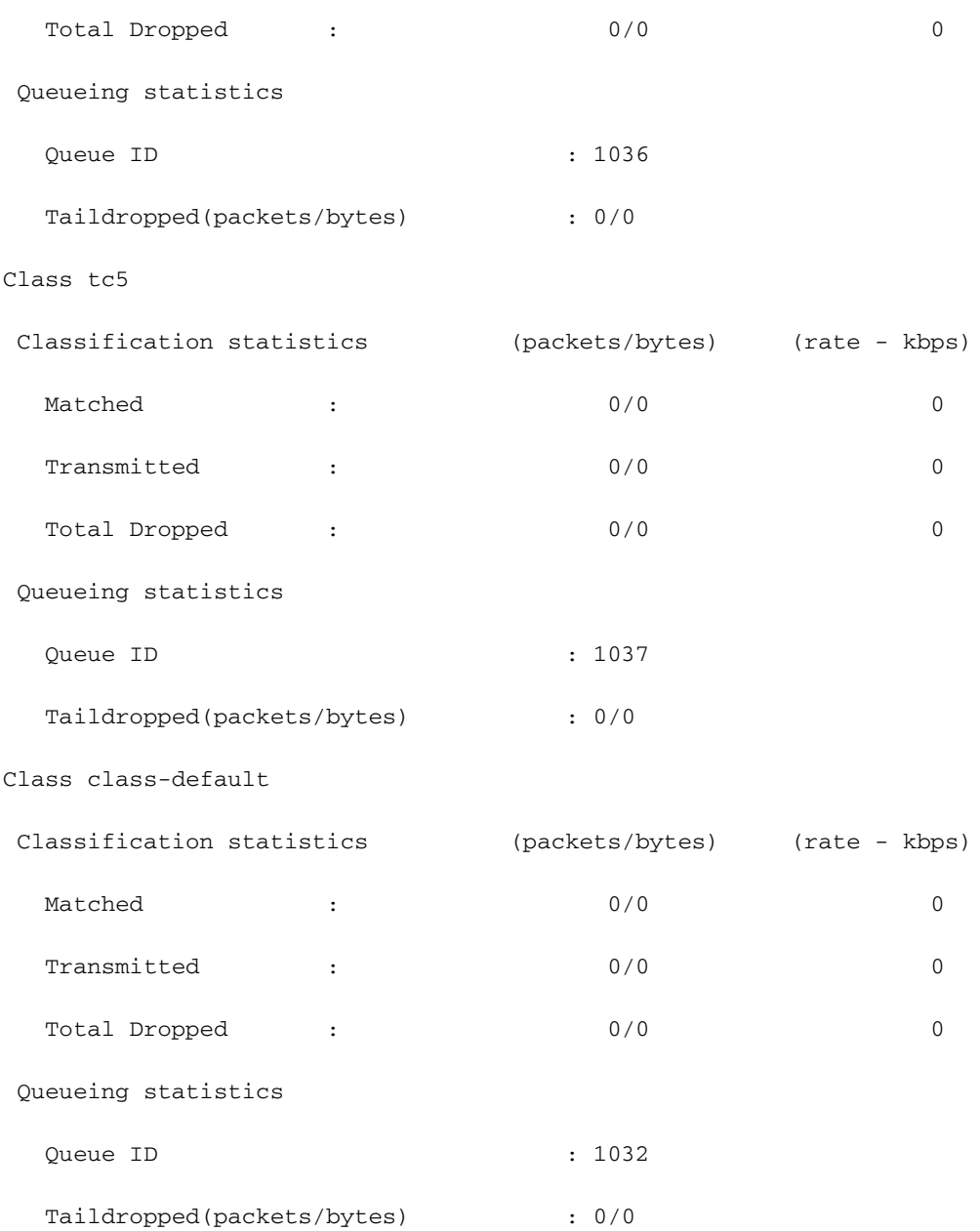

# 监控FMQ

# 组播流量未计划。它使用交换矩阵组播队列(FMQ)而不是传统VOQ。在该得分上,不支持QoS。 要显示FMQ的统计信息,此命令从6.5.2开始可用:

RP/0/RP0/CPU0:NCS5508#show controllers npu stats voq base 0 instance 0 location 0/0/CPU0 Mon Jul 8 08:59:22.465 UTC

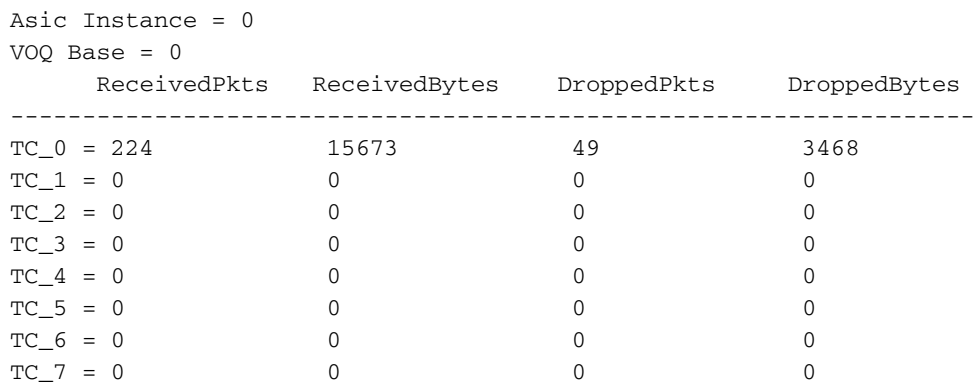

也可以跟踪NPU上的数据包,并检查是否应用了适当的流量类(TC)。请看

部分**按照相应的diag shell命**令和过滤器的传输数据包进行操作。

# 要收集的其他命令

以下是一些附加命令:

- show tech-support gos pi
- show tech-support gos platform
- show tech cef platform

如果怀疑单个接口有问题:

- $\cdot$  show run interface  $\le$ name $\ge$
- show run policy-map <> (用于接口上应用的策略映射)
- show gos interface <name> input|output
- show policy-map interface <name>
- show gos remote location <node>(对于出口策略) 如果接口是捆绑包,请提供完整的捆绑包成员信息。
	- $\cdot$  show bundle  $\leq$

# 限制/警告

# 标记

- 同一策略映射中不支持L2(COS、DEI)和L3(MPLS EXP)标记
- 当策略器与set discard-class组合时,它不工作。
- match qos-group仅用于标记。
- qos-group 0保留给默认类。
- 标记策略不显示统计信息和计数器。

# 带宽

- 策略映射中所**有带**宽语句的总和不能大于100%
- 策略映射中所**有剩余**带宽语句的总和不能大干100%
- 整形器不在类之间共享,因此对bandwidth语句的摘要没有限制。

# 入口QoS

入口服务策略中不支持队列操作。

# 出口QoS

- 标记功能/操作非常有限。
- 仅支持流量类(TG)、qos组(QG)和丢弃类(DC)上的出口策略匹配。 TC 用于队列操作QG —

用于标记操作DC - WRED

• 连接以下策略映射的服务策略将在出口接口上被拒绝e:\

policy-map SET-AND-QUEUE-OUT class GOLD priority level 1 shape average percent 20 queue-limit 500 us set mpls experimental imposition 5

您收到的错误消息是: !!% "DNX\_QOSEA"检测到"warning"条件"Invalid egress policy-map configuration"。使用qos-group标记功能,使用traffic-class进行排队功能"。

可以应用两个单独的服务策略,一个用于标记,另一个用于排队。

### **HQoS**

- 在子接口上应用服务策略需要HQoS配置文件独立(如果它是平面的)。
- 在包含优先级类的子接口上应用服务策略,要求类中的整形器独立于该类(如分层或平面)。
- 在HQoS模式下,优先级类必须具有速率限制配置(整形器)。 有效整形器值被视为优先级带 宽预留。
- 在HQoS模式下,在相同策略映射配置下不同时支持带宽(BW)和剩余带宽(BWR)。剩余的带宽 或带宽可以在同一策略映射中配置。
- 版本6.3.1之前的同一策略映射不支持BW各自的BWR和形状。
- 父类中不允许使用WRED
- 在HQoS模式下, 最多支持4个优先级
- 入口HQoS策略和入口对等配置文件不同时支持。
- 对于两级策略,不支持父级上的用户定义的类。
- 由于TCAM限制,当HQoS配置文件启用时,基于策略的隧道选择(PBTS)不起作用。

# 提交后不支持的配置警告

在某些情况下,提交QoS配置后,您可能会看到警告日志,如以下示例所示:

%由于提交操作而检测到的验证警告。请发出"show configuration warnings"以查看警告

如果执行建议的CLI,您会看到:

!! SEMANTIC ERRORS: This configuration was rejected by

!! the system due to semantic errors. The individual

!! errors with each failed configuration command can be

!! found below.

<此处显示原因>

但是,配置会被应用。在这种情况下,这可能来自阳检验。

请检查是否配置了配置验证启用。

如果情况是这样,那么很可能已经触发了"阳"规则。

# 您可以打开调试**配置验证ccv detail并**再次提交配置。

您应该看到扬规则,该规则在调试输出中触发"不支持"消息。

Example:

RP/0/RP0/CPU0:Jan 22 15:57:44.441 UTC: ccv[189]: ...essage : 'Service Policy on interface "TenGigE0/0/0/7/1.102" is not supported', rule group name: 'qos-ma', rule name: '**cac-ser-polqos-in-unsupp-intf**').

在这种情况下,请联系QoS PI团队。